## Let your CAS genesisWorld

## talk with emojis

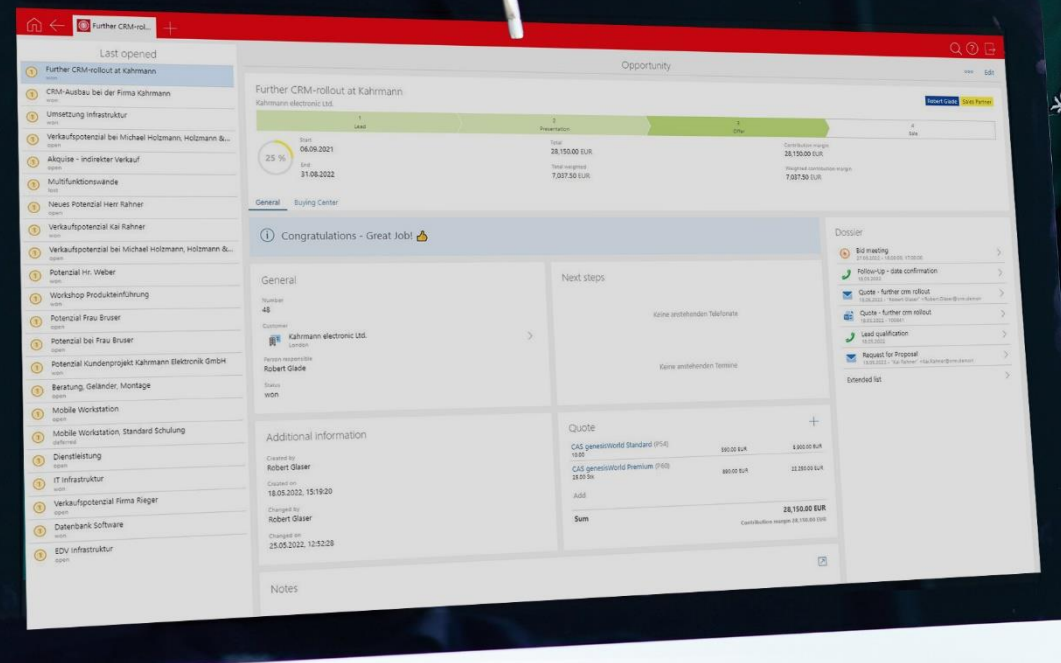

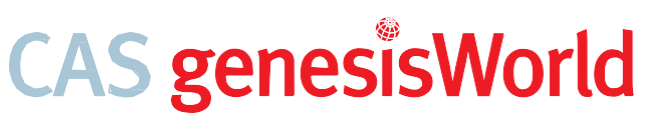

Scripting Template: How to use emojis in CAS genesisWorld

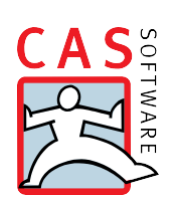

## Let your CAS genesisWorld talk with emojis

Written communication always lacks the non-verbal component, which makes up to 60 percent of communication.. However, you can easily emotionalize written language with little tricks. Inspire with creativity and emojis and highlight positive messages in your CRM solution. We'll show you how easy it is to place emojis in CAS genesis World.  $A$ 

Information in script fields can be made even more appealing by simply adding emojis via copy and paste. For example, you can easily surprise users with a motivational thumbs-up after a sales opportunity has been won.

1. Activate the App Designer mode via the App **Administration**. **Note:** A scripting licence is required to follow the next steps.

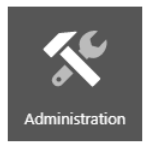

- 2. Place a note, e.g. on the **opportunity form**.
- 3. Define a **text** <sup>❶</sup> for the note via the scripting option. Add an **emoji** <sup>❷</sup> of your choice to the string via copy and paste, e.g. a thumbs-up  $\binom{4}{2}$ .

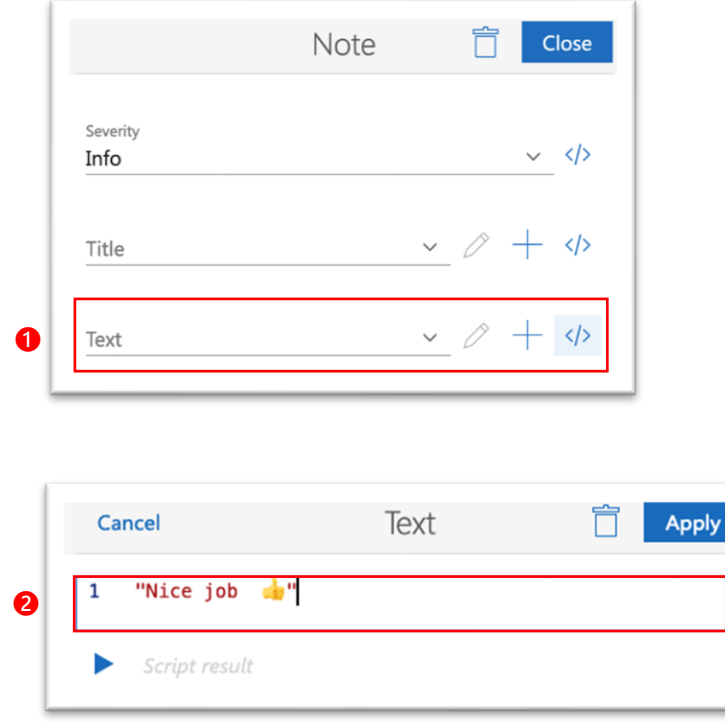

4. Define the **visibility condition** for the hint so that it only appears on won opportunities.

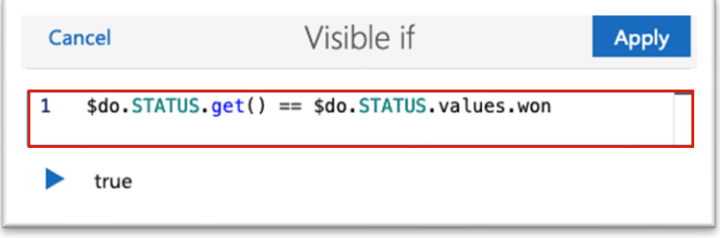

5. As soon as the user sets the **status of the opportunity to won** <sup>❶</sup> the hint including the **emoji will appear** <sup>❷</sup>.

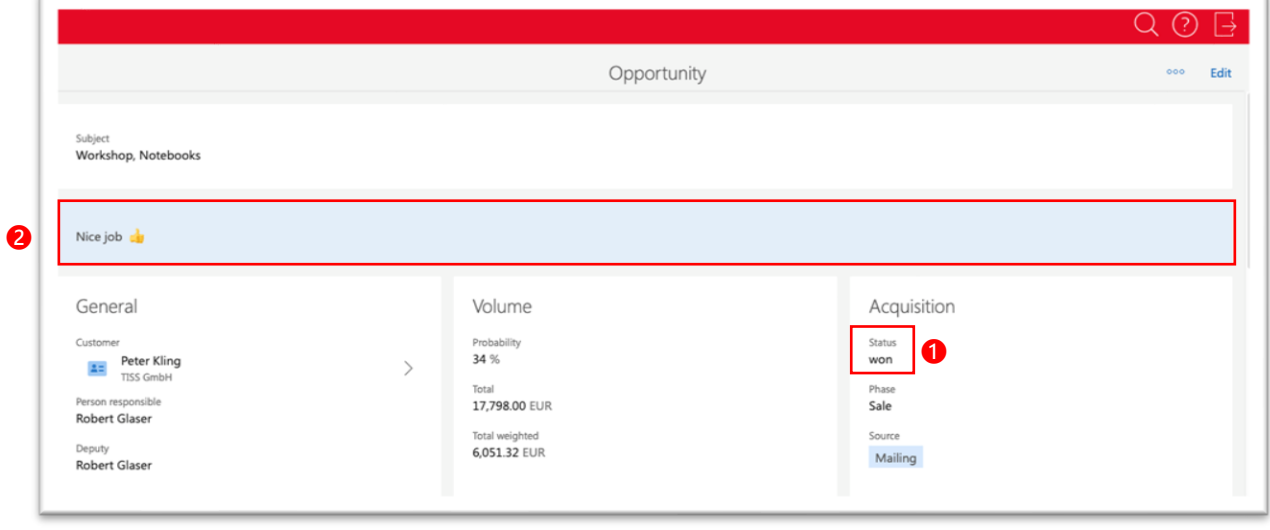

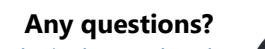

Visit our CAS help portal: [help.cas.de/index-en.html](https://help.cas.de/index-en.html) Here, you can find detailed instructions and help as well as notes for the administrator.

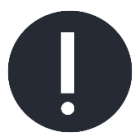

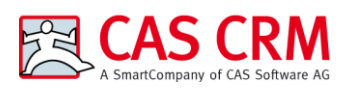

CAS Software AG CAS-Weg 1 - 5 76131 Karlsruhe Germany Phone: +49 721 9638-188 E-Mail: info@cas-crm.com www.cas-crm.com

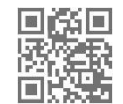

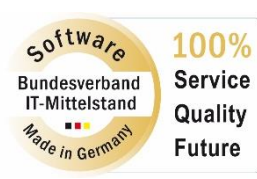

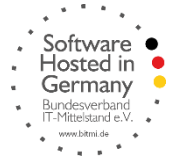

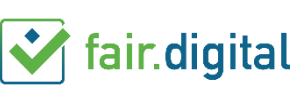

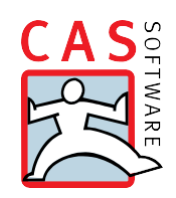